# **Wiki-Benutzerhandbuch**

Dieses Dokument wurde erzeugt mit BlueSpice

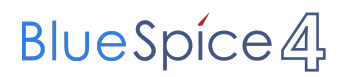

#### Seiten ohne Freigabemechanismus

Mitmachen im Wiki

Erste Schritte im Wiki

Regeln im Umgang miteinander

- Datenschutz ist wichtig
- Tipps für einen guten Artikel
- Die Hilfe im Überblick
- Navigation im Wiki
- Visueller Editor und Quellcode
- Responsive Design
- Seiten erstellen und bearbeiten
- Seitenlayout
- Texte formatieren
- Links einfügen
- Bilder und Dateien einfügen
- Kategorien zuordnen
- Unterseiten im Wiki
- Vorlagen nutzen

## Inhaltsverzeichnis

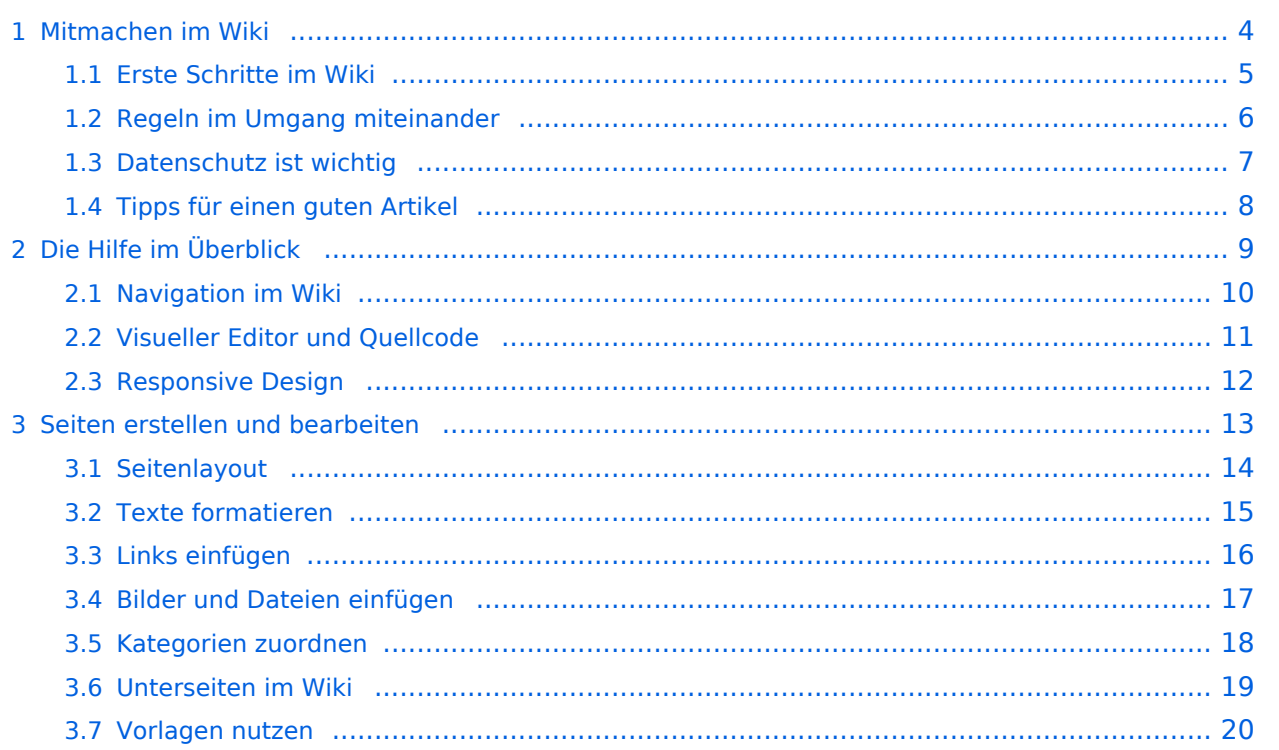

#### <span id="page-3-0"></span>**1 Mitmachen im Wiki**

Sie sind nicht berechtigt, die Seite zu bearbeiten. Gründe:

- Die Aktion, welche Sie beantragt haben, ist auf Benutzer beschränkt, welche einer der Gruppen ["Administratoren](https://wiki.oevsv.at/w/index.php?title=Project:Administratoren&action=view), [Sichter,](https://wiki.oevsv.at/w/index.php?title=Project:Sichter&action=view) [Prüfer"](https://wiki.oevsv.at/w/index.php?title=Project:Pr%C3%BCfer&action=view) angehören.
- Die Aktion, welche Sie beantragt haben, ist auf Benutzer beschränkt, welche der Gruppe "editor" angehören.
- Diese Seite wurde geschützt, um Bearbeitungen sowie andere Aktionen zu verhindern.

Sie können den Quelltext dieser Seite betrachten und kopieren.

=Texte formatieren= Der visuelle Editor ist beim Erstellen oder Bearbeiten einer Seite gleich zu erkennen. [[Datei:Hilfebereich-visueller Editor.png|alt=Visueller Editor|zentriert|mini|600px|Visueller Editor]] Hier finden sich folgende Funkionen: \*Formatierung von Überschriften (Seitentitel, Absatztext, verschiedene Ebenen für Überschriften) \*Textformatierung (fett, unterstreichen, kursiv, Textfarben, Nummerierungen, etc.) \*Sonderformatierungen (Tabellen, Formeln, Zitate, etc.) \*Spezialinhalte hinzufügen (Dateien, Links, etc.) Benutzer und Benutzerinnen, die mit dem Code von Mediawiki ("Wikitext") vertraut sind, können Inhalte auch im Quelltext bearbeiten. ===Wechsel in die Quelltextbearbeitung=== Manchmal ist es nötig in den Quelltext einer Seite zu wechseln. Das ist im rechten Bereich der Bearbeitungsleiste möglich. <br />
I [Datei:Hilfebereich-Bearbeitung wechseln.png|alt=Bearbeitungsmodus wechseln|zentriert|mini|600px|Bearbeitungsmodus wechseln]] ===Inhalte über Zwischenablage einfügen (Strg+Umschalt+v)=== Wenn Inhalte z.B. aus Word oder Excel über die Zwischenablage (Strg+v) kopiert werden, dann kommen auch vielen Formatierungs-Tags mit. Das soll vermieden werden, denn Inhalte müssen in Klartext eingefügt werden. Falls das passiert ist, dann gleich mit dem "Rückgängig"-Schalter den Text wieder entfernen. Das Einfügen klappt mit der Tastenkombination '''Strg + Umschalt + v''' ===Formatierungen im Wiki-Text (Quellcode)=== Im folgenden findet sich eine kurze Übersicht über Formatierungsmöglichkeiten in der Quellcode-Bearbeitung. {| class=" wikitable" |+Wichtige Formatierungsmöglichkeiten: !Beschreibung !Eingabe im Quellcode !Ergebnis |- |fetter Text |<nowiki>'''fett'''</nowiki> |'''fett''' |- |kursiver Text |<nowiki>''kursiv''</nowiki> |''kursiv'' |- |Wikimarkup verhindern |<nowiki>&lt;nowiki&gt;[[keine Wikiformatierung]]&lt;/nowiki&gt;</nowiki> |<nowiki>[[keine Wikiformatierung]]</nowiki> |- |Seitentitel |<nowiki>=Seitentitel=</nowiki> | =Seitentitel= |- |Überschriften und Ebenen<br />> | <nowiki>== Überschrift ==</nowiki><br> <nowiki>=== Unterüberschrift 1 ===</nowiki><br <nowiki>==== Unterüberschrift 2 ====</nowiki><br> <nowiki>===== Unterüberschrift 3 =====</nowiki><br> <nowiki>====== Unterüberschrift 4 ======</nowiki><br> | ==Überschrift== ===Unterüberschrift 1=== ====Unterüberschrift 2==== =====Unterüberschrift 3===== ======Unterüberschrift 4====== |- |Aufzählungszeichen |<nowiki>\* Aufzählung</nowiki> | \*Aufzählung |- |Nummerierte Aufzählung | <nowiki># Text</nowiki> |<nowiki>1. Text</nowiki> |- |Anmerkung |<nowiki><!-- Das ist ein Kommentar --></nowiki> |Kommentare sind nur im Quellcode sichtbar. |} ===Nützliche Informationen=== Weitere Details und Möglichkeiten zur Textformatierung siehe [[https://www.mediawiki.org/wiki/Help:Formatting/de Hilfe: Formatierung - Mediawiki]] \_NOTOC\_\_ \_NOSTASH\_ \_NODISCUSSION\_ \_HIDETITLE\_

Die folgende Vorlage wird auf dieser Seite verwendet:

[Vorlage:Box Note](https://wiki.oevsv.at/wiki/Vorlage:Box_Note) [\(Quelltext anzeigen\)](https://wiki.oevsv.at/w/index.php?title=Vorlage:Box_Note&action=edit) (schreibgeschützt)

Zurück zur Seite [Mitmachen.](#page-3-0)

#### <span id="page-4-0"></span>**1.1 Erste Schritte im Wiki**

Sie sind nicht berechtigt, die Seite zu bearbeiten. Gründe:

- Die Aktion, welche Sie beantragt haben, ist auf Benutzer beschränkt, welche einer der Gruppen ["Administratoren](https://wiki.oevsv.at/w/index.php?title=Project:Administratoren&action=view), [Sichter,](https://wiki.oevsv.at/w/index.php?title=Project:Sichter&action=view) [Prüfer"](https://wiki.oevsv.at/w/index.php?title=Project:Pr%C3%BCfer&action=view) angehören.
- Die Aktion, welche Sie beantragt haben, ist auf Benutzer beschränkt, welche der Gruppe "editor" angehören.
- Diese Seite wurde geschützt, um Bearbeitungen sowie andere Aktionen zu verhindern.

Sie können den Quelltext dieser Seite betrachten und kopieren.

=Texte formatieren= Der visuelle Editor ist beim Erstellen oder Bearbeiten einer Seite gleich zu erkennen. [[Datei:Hilfebereich-visueller Editor.png|alt=Visueller Editor|zentriert|mini|600px|Visueller Editor]] Hier finden sich folgende Funkionen: \*Formatierung von Überschriften (Seitentitel, Absatztext, verschiedene Ebenen für Überschriften) \*Textformatierung (fett, unterstreichen, kursiv, Textfarben, Nummerierungen, etc.) \*Sonderformatierungen (Tabellen, Formeln, Zitate, etc.) \*Spezialinhalte hinzufügen (Dateien, Links, etc.) Benutzer und Benutzerinnen, die mit dem Code von Mediawiki ("Wikitext") vertraut sind, können Inhalte auch im Quelltext bearbeiten. ===Wechsel in die Quelltextbearbeitung=== Manchmal ist es nötig in den Quelltext einer Seite zu wechseln. Das ist im rechten Bereich der Bearbeitungsleiste möglich. <br />
I [Datei:Hilfebereich-Bearbeitung wechseln.png|alt=Bearbeitungsmodus wechseln|zentriert|mini|600px|Bearbeitungsmodus wechseln]] ===Inhalte über Zwischenablage einfügen (Strg+Umschalt+v)=== Wenn Inhalte z.B. aus Word oder Excel über die Zwischenablage (Strg+v) kopiert werden, dann kommen auch vielen Formatierungs-Tags mit. Das soll vermieden werden, denn Inhalte müssen in Klartext eingefügt werden. Falls das passiert ist, dann gleich mit dem "Rückgängig"-Schalter den Text wieder entfernen. Das Einfügen klappt mit der Tastenkombination '''Strg + Umschalt + v''' ===Formatierungen im Wiki-Text (Quellcode)=== Im folgenden findet sich eine kurze Übersicht über Formatierungsmöglichkeiten in der Quellcode-Bearbeitung. {| class=" wikitable" |+Wichtige Formatierungsmöglichkeiten: !Beschreibung !Eingabe im Quellcode !Ergebnis |- |fetter Text |<nowiki>'''fett'''</nowiki> |'''fett''' |- |kursiver Text |<nowiki>''kursiv''</nowiki> |''kursiv'' |- |Wikimarkup verhindern |<nowiki>&lt;nowiki&gt;[[keine Wikiformatierung]]&lt;/nowiki&gt;</nowiki> |<nowiki>[[keine Wikiformatierung]]</nowiki> |- |Seitentitel |<nowiki>=Seitentitel=</nowiki> | =Seitentitel= |- |Überschriften und Ebenen<br />> | <nowiki>== Überschrift ==</nowiki><br> <nowiki>=== Unterüberschrift 1 ===</nowiki><br <nowiki>==== Unterüberschrift 2 ====</nowiki><br> <nowiki>===== Unterüberschrift 3 =====</nowiki><br> <nowiki>====== Unterüberschrift 4 ======</nowiki><br> | ==Überschrift== ===Unterüberschrift 1=== ====Unterüberschrift 2==== =====Unterüberschrift 3===== ======Unterüberschrift 4====== |- |Aufzählungszeichen |<nowiki>\* Aufzählung</nowiki> | \*Aufzählung |- |Nummerierte Aufzählung | <nowiki># Text</nowiki> |<nowiki>1. Text</nowiki> |- |Anmerkung |<nowiki><!-- Das ist ein Kommentar --></nowiki> |Kommentare sind nur im Quellcode sichtbar. |} ===Nützliche Informationen=== Weitere Details und Möglichkeiten zur Textformatierung siehe [[https://www.mediawiki.org/wiki/Help:Formatting/de Hilfe: Formatierung - Mediawiki]] \_NOTOC\_\_ \_NOSTASH\_ \_NODISCUSSION\_ \_HIDETITLE\_

Die folgende Vorlage wird auf dieser Seite verwendet:

[Vorlage:Box Note](https://wiki.oevsv.at/wiki/Vorlage:Box_Note) [\(Quelltext anzeigen\)](https://wiki.oevsv.at/w/index.php?title=Vorlage:Box_Note&action=edit) (schreibgeschützt)

Zurück zur Seite [Erste Schritte](#page-4-0).

#### <span id="page-5-0"></span>**1.2 Regeln im Umgang miteinander**

Sie sind nicht berechtigt, die Seite zu bearbeiten. Gründe:

- Die Aktion, welche Sie beantragt haben, ist auf Benutzer beschränkt, welche einer der Gruppen ["Administratoren](https://wiki.oevsv.at/w/index.php?title=Project:Administratoren&action=view), [Sichter,](https://wiki.oevsv.at/w/index.php?title=Project:Sichter&action=view) [Prüfer"](https://wiki.oevsv.at/w/index.php?title=Project:Pr%C3%BCfer&action=view) angehören.
- Die Aktion, welche Sie beantragt haben, ist auf Benutzer beschränkt, welche der Gruppe "editor" angehören.
- Diese Seite wurde geschützt, um Bearbeitungen sowie andere Aktionen zu verhindern.

Sie können den Quelltext dieser Seite betrachten und kopieren.

=Texte formatieren= Der visuelle Editor ist beim Erstellen oder Bearbeiten einer Seite gleich zu erkennen. [[Datei:Hilfebereich-visueller Editor.png|alt=Visueller Editor|zentriert|mini|600px|Visueller Editor]] Hier finden sich folgende Funkionen: \*Formatierung von Überschriften (Seitentitel, Absatztext, verschiedene Ebenen für Überschriften) \*Textformatierung (fett, unterstreichen, kursiv, Textfarben, Nummerierungen, etc.) \*Sonderformatierungen (Tabellen, Formeln, Zitate, etc.) \*Spezialinhalte hinzufügen (Dateien, Links, etc.) Benutzer und Benutzerinnen, die mit dem Code von Mediawiki ("Wikitext") vertraut sind, können Inhalte auch im Quelltext bearbeiten. ===Wechsel in die Quelltextbearbeitung=== Manchmal ist es nötig in den Quelltext einer Seite zu wechseln. Das ist im rechten Bereich der Bearbeitungsleiste möglich. <br />
I [Datei:Hilfebereich-Bearbeitung wechseln.png|alt=Bearbeitungsmodus wechseln|zentriert|mini|600px|Bearbeitungsmodus wechseln]] ===Inhalte über Zwischenablage einfügen (Strg+Umschalt+v)=== Wenn Inhalte z.B. aus Word oder Excel über die Zwischenablage (Strg+v) kopiert werden, dann kommen auch vielen Formatierungs-Tags mit. Das soll vermieden werden, denn Inhalte müssen in Klartext eingefügt werden. Falls das passiert ist, dann gleich mit dem "Rückgängig"-Schalter den Text wieder entfernen. Das Einfügen klappt mit der Tastenkombination '''Strg + Umschalt + v''' ===Formatierungen im Wiki-Text (Quellcode)=== Im folgenden findet sich eine kurze Übersicht über Formatierungsmöglichkeiten in der Quellcode-Bearbeitung. {| class=" wikitable" |+Wichtige Formatierungsmöglichkeiten: !Beschreibung !Eingabe im Quellcode !Ergebnis |- |fetter Text |<nowiki>'''fett'''</nowiki> |'''fett''' |- |kursiver Text |<nowiki>''kursiv''</nowiki> |''kursiv'' |- |Wikimarkup verhindern |<nowiki>&lt;nowiki&gt;[[keine Wikiformatierung]]&lt;/nowiki&gt;</nowiki> |<nowiki>[[keine Wikiformatierung]]</nowiki> |- |Seitentitel |<nowiki>=Seitentitel=</nowiki> | =Seitentitel= |- |Überschriften und Ebenen<br />> | <nowiki>== Überschrift ==</nowiki><br> <nowiki>=== Unterüberschrift 1 ===</nowiki><br <nowiki>==== Unterüberschrift 2 ====</nowiki><br> <nowiki>===== Unterüberschrift 3 =====</nowiki><br> <nowiki>====== Unterüberschrift 4 ======</nowiki><br> | ==Überschrift== ===Unterüberschrift 1=== ====Unterüberschrift 2==== =====Unterüberschrift 3===== ======Unterüberschrift 4====== |- |Aufzählungszeichen |<nowiki>\* Aufzählung</nowiki> | \*Aufzählung |- |Nummerierte Aufzählung | <nowiki># Text</nowiki> |<nowiki>1. Text</nowiki> |- |Anmerkung |<nowiki><!-- Das ist ein Kommentar --></nowiki> |Kommentare sind nur im Quellcode sichtbar. |} ===Nützliche Informationen=== Weitere Details und Möglichkeiten zur Textformatierung siehe [[https://www.mediawiki.org/wiki/Help:Formatting/de Hilfe: Formatierung - Mediawiki]] \_NOTOC\_\_ \_NOSTASH\_ \_NODISCUSSION\_ \_HIDETITLE\_

Zurück zur Seite [Regeln.](#page-5-0)

### <span id="page-6-0"></span>**1.3 Datenschutz ist wichtig**

Sie sind nicht berechtigt, die Seite zu bearbeiten. Grund:

Die Aktion, welche Sie beantragt haben, ist auf Benutzer beschränkt, welche einer der Gruppen " [Administratoren](https://wiki.oevsv.at/w/index.php?title=Project:Administratoren&action=view), [Sichter](https://wiki.oevsv.at/w/index.php?title=Project:Sichter&action=view), [Prüfer"](https://wiki.oevsv.at/w/index.php?title=Project:Pr%C3%BCfer&action=view) angehören.

Sie können den Quelltext dieser Seite betrachten und kopieren.

=Texte formatieren= Der visuelle Editor ist beim Erstellen oder Bearbeiten einer Seite gleich zu erkennen. [[Datei:Hilfebereich-visueller Editor.png|alt=Visueller Editor|zentriert|mini|600px|Visueller Editor]] Hier finden sich folgende Funkionen: \*Formatierung von Überschriften (Seitentitel, Absatztext, verschiedene Ebenen für Überschriften) \*Textformatierung (fett, unterstreichen, kursiv, Textfarben, Nummerierungen, etc.) \*Sonderformatierungen (Tabellen, Formeln, Zitate, etc.) \*Spezialinhalte hinzufügen (Dateien, Links, etc.) Benutzer und Benutzerinnen, die mit dem Code von Mediawiki ("Wikitext") vertraut sind, können Inhalte auch im Quelltext bearbeiten. ===Wechsel in die Quelltextbearbeitung=== Manchmal ist es nötig in den Quelltext einer Seite zu wechseln. Das ist im rechten Bereich der Bearbeitungsleiste möglich. <br />
[Datei:Hilfebereich-Bearbeitung wechseln.png|alt=Bearbeitungsmodus wechseln|zentriert|mini|600px|Bearbeitungsmodus wechseln]] ===Inhalte über Zwischenablage einfügen (Strg+Umschalt+v)=== Wenn Inhalte z.B. aus Word oder Excel über die Zwischenablage (Strg+v) kopiert werden, dann kommen auch vielen Formatierungs-Tags mit. Das soll vermieden werden, denn Inhalte müssen in Klartext eingefügt werden. Falls das passiert ist, dann gleich mit dem "Rückgängig"-Schalter den Text wieder entfernen. Das Einfügen klappt mit der Tastenkombination '''Strg + Umschalt + v''' ===Formatierungen im Wiki-Text (Quellcode)=== Im folgenden findet sich eine kurze Übersicht über Formatierungsmöglichkeiten in der Quellcode-Bearbeitung. {| class=" wikitable" |+Wichtige Formatierungsmöglichkeiten: !Beschreibung !Eingabe im Quellcode !Ergebnis |- |fetter Text |<nowiki>'''fett'''</nowiki> |'''fett''' |- |kursiver Text |<nowiki>''kursiv''</nowiki> |''kursiv'' |- |Wikimarkup verhindern |<nowiki>&lt;nowiki&gt;[[keine Wikiformatierung]]&lt;/nowiki&gt;</nowiki> |<nowiki>[[keine Wikiformatierung]]</nowiki> |- |Seitentitel |<nowiki>=Seitentitel=</nowiki> | =Seitentitel= |- |Überschriften und Ebenen<br />>  $|$  <nowiki>== Überschrift ==</nowiki><br> <nowiki>=== Unterüberschrift 1 ===</nowiki><br <nowiki>==== Unterüberschrift 2 ====</nowiki><br> <nowiki>===== Unterüberschrift 3 =====</nowiki><br> <nowiki>====== Unterüberschrift 4 ======</nowiki><br> | ==Überschrift== ===Unterüberschrift 1=== ====Unterüberschrift 2==== =====Unterüberschrift 3===== ======Unterüberschrift 4====== |- |Aufzählungszeichen |<nowiki>\* Aufzählung</nowiki> | \*Aufzählung |- |Nummerierte Aufzählung | <nowiki># Text</nowiki> |<nowiki>1. Text</nowiki> |- |Anmerkung |<nowiki><!-- Das ist ein Kommentar --></nowiki> |Kommentare sind nur im Quellcode sichtbar. |} ===Nützliche Informationen=== Weitere Details und Möglichkeiten zur Textformatierung siehe [[https://www.mediawiki.org/wiki/Help:Formatting/de Hilfe: Formatierung - Mediawiki]] \_NOTOC\_\_ \_NOSTASH\_ \_NODISCUSSION\_ \_HIDETITLE\_

Zurück zur Seite [Project:Datenschutz.](#page-6-0)

#### <span id="page-7-0"></span>**1.4 Tipps für einen guten Artikel**

Sie sind nicht berechtigt, die Seite zu bearbeiten. Grund:

Die Aktion, welche Sie beantragt haben, ist auf Benutzer beschränkt, welche einer der Gruppen " [Administratoren](https://wiki.oevsv.at/w/index.php?title=Project:Administratoren&action=view), [Sichter](https://wiki.oevsv.at/w/index.php?title=Project:Sichter&action=view), [Prüfer"](https://wiki.oevsv.at/w/index.php?title=Project:Pr%C3%BCfer&action=view) angehören.

Sie können den Quelltext dieser Seite betrachten und kopieren.

=Texte formatieren= Der visuelle Editor ist beim Erstellen oder Bearbeiten einer Seite gleich zu erkennen. [[Datei:Hilfebereich-visueller Editor.png|alt=Visueller Editor|zentriert|mini|600px|Visueller Editor]] Hier finden sich folgende Funkionen: \*Formatierung von Überschriften (Seitentitel, Absatztext, verschiedene Ebenen für Überschriften) \*Textformatierung (fett, unterstreichen, kursiv, Textfarben, Nummerierungen, etc.) \*Sonderformatierungen (Tabellen, Formeln, Zitate, etc.) \*Spezialinhalte hinzufügen (Dateien, Links, etc.) Benutzer und Benutzerinnen, die mit dem Code von Mediawiki ("Wikitext") vertraut sind, können Inhalte auch im Quelltext bearbeiten. ===Wechsel in die Quelltextbearbeitung=== Manchmal ist es nötig in den Quelltext einer Seite zu wechseln. Das ist im rechten Bereich der Bearbeitungsleiste möglich. <br />
[Datei:Hilfebereich-Bearbeitung wechseln.png|alt=Bearbeitungsmodus wechseln|zentriert|mini|600px|Bearbeitungsmodus wechseln]] ===Inhalte über Zwischenablage einfügen (Strg+Umschalt+v)=== Wenn Inhalte z.B. aus Word oder Excel über die Zwischenablage (Strg+v) kopiert werden, dann kommen auch vielen Formatierungs-Tags mit. Das soll vermieden werden, denn Inhalte müssen in Klartext eingefügt werden. Falls das passiert ist, dann gleich mit dem "Rückgängig"-Schalter den Text wieder entfernen. Das Einfügen klappt mit der Tastenkombination '''Strg + Umschalt + v''' ===Formatierungen im Wiki-Text (Quellcode)=== Im folgenden findet sich eine kurze Übersicht über Formatierungsmöglichkeiten in der Quellcode-Bearbeitung. {| class=" wikitable" |+Wichtige Formatierungsmöglichkeiten: !Beschreibung !Eingabe im Quellcode !Ergebnis |- |fetter Text |<nowiki>'''fett'''</nowiki> |'''fett''' |- |kursiver Text |<nowiki>''kursiv''</nowiki> |''kursiv'' |- |Wikimarkup verhindern |<nowiki>&lt;nowiki&gt;[[keine Wikiformatierung]]&lt;/nowiki&gt;</nowiki> |<nowiki>[[keine Wikiformatierung]]</nowiki> |- |Seitentitel |<nowiki>=Seitentitel=</nowiki> | =Seitentitel= |- |Überschriften und Ebenen<br />>  $|$  <nowiki>== Überschrift ==</nowiki><br> <nowiki>=== Unterüberschrift 1 ===</nowiki><br <nowiki>==== Unterüberschrift 2 ====</nowiki><br> <nowiki>===== Unterüberschrift 3 =====</nowiki><br> <nowiki>====== Unterüberschrift 4 ======</nowiki><br> | ==Überschrift== ===Unterüberschrift 1=== ====Unterüberschrift 2==== =====Unterüberschrift 3===== ======Unterüberschrift 4====== |- |Aufzählungszeichen |<nowiki>\* Aufzählung</nowiki> | \*Aufzählung |- |Nummerierte Aufzählung | <nowiki># Text</nowiki> |<nowiki>1. Text</nowiki> |- |Anmerkung |<nowiki><!-- Das ist ein Kommentar --></nowiki> |Kommentare sind nur im Quellcode sichtbar. |} ===Nützliche Informationen=== Weitere Details und Möglichkeiten zur Textformatierung siehe [[https://www.mediawiki.org/wiki/Help:Formatting/de Hilfe: Formatierung - Mediawiki]] \_NOTOC\_\_ \_NOSTASH\_ \_NODISCUSSION\_ \_HIDETITLE\_

Die folgende Vorlage wird auf dieser Seite verwendet:

[Vorlage:Box Note](https://wiki.oevsv.at/wiki/Vorlage:Box_Note) [\(Quelltext anzeigen\)](https://wiki.oevsv.at/w/index.php?title=Vorlage:Box_Note&action=edit) (schreibgeschützt)

Zurück zur Seite [Hilfe:Hauptseite/Guter Artikel](#page-8-0).

## <span id="page-8-0"></span>**2 Die Hilfe im Überblick**

Sie sind nicht berechtigt, die Seite zu bearbeiten. Grund:

Die Aktion, welche Sie beantragt haben, ist auf Benutzer beschränkt, welche einer der Gruppen " [Administratoren](https://wiki.oevsv.at/w/index.php?title=Project:Administratoren&action=view), [Sichter](https://wiki.oevsv.at/w/index.php?title=Project:Sichter&action=view), [Prüfer"](https://wiki.oevsv.at/w/index.php?title=Project:Pr%C3%BCfer&action=view) angehören.

Sie können den Quelltext dieser Seite betrachten und kopieren.

=Texte formatieren= Der visuelle Editor ist beim Erstellen oder Bearbeiten einer Seite gleich zu erkennen. [[Datei:Hilfebereich-visueller Editor.png|alt=Visueller Editor|zentriert|mini|600px|Visueller Editor]] Hier finden sich folgende Funkionen: \*Formatierung von Überschriften (Seitentitel, Absatztext, verschiedene Ebenen für Überschriften) \*Textformatierung (fett, unterstreichen, kursiv, Textfarben, Nummerierungen, etc.) \*Sonderformatierungen (Tabellen, Formeln, Zitate, etc.) \*Spezialinhalte hinzufügen (Dateien, Links, etc.) Benutzer und Benutzerinnen, die mit dem Code von Mediawiki ("Wikitext") vertraut sind, können Inhalte auch im Quelltext bearbeiten. ===Wechsel in die Quelltextbearbeitung=== Manchmal ist es nötig in den Quelltext einer Seite zu wechseln. Das ist im rechten Bereich der Bearbeitungsleiste möglich. <br />
[Datei:Hilfebereich-Bearbeitung wechseln.png|alt=Bearbeitungsmodus wechseln|zentriert|mini|600px|Bearbeitungsmodus wechseln]] ===Inhalte über Zwischenablage einfügen (Strg+Umschalt+v)=== Wenn Inhalte z.B. aus Word oder Excel über die Zwischenablage (Strg+v) kopiert werden, dann kommen auch vielen Formatierungs-Tags mit. Das soll vermieden werden, denn Inhalte müssen in Klartext eingefügt werden. Falls das passiert ist, dann gleich mit dem "Rückgängig"-Schalter den Text wieder entfernen. Das Einfügen klappt mit der Tastenkombination '''Strg + Umschalt + v''' ===Formatierungen im Wiki-Text (Quellcode)=== Im folgenden findet sich eine kurze Übersicht über Formatierungsmöglichkeiten in der Quellcode-Bearbeitung. {| class=" wikitable" |+Wichtige Formatierungsmöglichkeiten: !Beschreibung !Eingabe im Quellcode !Ergebnis |- |fetter Text |<nowiki>'''fett'''</nowiki> |'''fett''' |- |kursiver Text |<nowiki>''kursiv''</nowiki> |''kursiv'' |- |Wikimarkup verhindern |<nowiki>&lt;nowiki&gt;[[keine Wikiformatierung]]&lt;/nowiki&gt;</nowiki> |<nowiki>[[keine Wikiformatierung]]</nowiki> |- |Seitentitel |<nowiki>=Seitentitel=</nowiki> | =Seitentitel= |- |Überschriften und Ebenen<br />>  $|$  <nowiki>== Überschrift ==</nowiki><br> <nowiki>=== Unterüberschrift 1 ===</nowiki><br <nowiki>==== Unterüberschrift 2 ====</nowiki><br> <nowiki>===== Unterüberschrift 3 =====</nowiki><br> <nowiki>====== Unterüberschrift 4 ======</nowiki><br> | ==Überschrift== ===Unterüberschrift 1=== ====Unterüberschrift 2==== =====Unterüberschrift 3===== ======Unterüberschrift 4====== |- |Aufzählungszeichen |<nowiki>\* Aufzählung</nowiki> | \*Aufzählung |- |Nummerierte Aufzählung | <nowiki># Text</nowiki> |<nowiki>1. Text</nowiki> |- |Anmerkung |<nowiki><!-- Das ist ein Kommentar --></nowiki> |Kommentare sind nur im Quellcode sichtbar. |} ===Nützliche Informationen=== Weitere Details und Möglichkeiten zur Textformatierung siehe [[https://www.mediawiki.org/wiki/Help:Formatting/de Hilfe: Formatierung - Mediawiki]] \_NOTOC\_\_ \_NOSTASH\_ \_NODISCUSSION\_ \_HIDETITLE\_

Die folgende Vorlage wird auf dieser Seite verwendet:

[Vorlage:Box Note](https://wiki.oevsv.at/wiki/Vorlage:Box_Note) [\(Quelltext anzeigen\)](https://wiki.oevsv.at/w/index.php?title=Vorlage:Box_Note&action=edit) (schreibgeschützt)

Zurück zur Seite [Hilfe:Hauptseite.](#page-8-0)

## <span id="page-9-0"></span>**2.1 Navigation im Wiki**

Sie sind nicht berechtigt, die Seite zu bearbeiten. Grund:

Die Aktion, welche Sie beantragt haben, ist auf Benutzer beschränkt, welche einer der Gruppen " [Administratoren](https://wiki.oevsv.at/w/index.php?title=Project:Administratoren&action=view), [Sichter](https://wiki.oevsv.at/w/index.php?title=Project:Sichter&action=view), [Prüfer"](https://wiki.oevsv.at/w/index.php?title=Project:Pr%C3%BCfer&action=view) angehören.

Sie können den Quelltext dieser Seite betrachten und kopieren.

=Texte formatieren= Der visuelle Editor ist beim Erstellen oder Bearbeiten einer Seite gleich zu erkennen. [[Datei:Hilfebereich-visueller Editor.png|alt=Visueller Editor|zentriert|mini|600px|Visueller Editor]] Hier finden sich folgende Funkionen: \*Formatierung von Überschriften (Seitentitel, Absatztext, verschiedene Ebenen für Überschriften) \*Textformatierung (fett, unterstreichen, kursiv, Textfarben, Nummerierungen, etc.) \*Sonderformatierungen (Tabellen, Formeln, Zitate, etc.) \*Spezialinhalte hinzufügen (Dateien, Links, etc.) Benutzer und Benutzerinnen, die mit dem Code von Mediawiki ("Wikitext") vertraut sind, können Inhalte auch im Quelltext bearbeiten. ===Wechsel in die Quelltextbearbeitung=== Manchmal ist es nötig in den Quelltext einer Seite zu wechseln. Das ist im rechten Bereich der Bearbeitungsleiste möglich. <br />
[Datei:Hilfebereich-Bearbeitung wechseln.png|alt=Bearbeitungsmodus wechseln|zentriert|mini|600px|Bearbeitungsmodus wechseln]] ===Inhalte über Zwischenablage einfügen (Strg+Umschalt+v)=== Wenn Inhalte z.B. aus Word oder Excel über die Zwischenablage (Strg+v) kopiert werden, dann kommen auch vielen Formatierungs-Tags mit. Das soll vermieden werden, denn Inhalte müssen in Klartext eingefügt werden. Falls das passiert ist, dann gleich mit dem "Rückgängig"-Schalter den Text wieder entfernen. Das Einfügen klappt mit der Tastenkombination '''Strg + Umschalt + v''' ===Formatierungen im Wiki-Text (Quellcode)=== Im folgenden findet sich eine kurze Übersicht über Formatierungsmöglichkeiten in der Quellcode-Bearbeitung. {| class=" wikitable" |+Wichtige Formatierungsmöglichkeiten: !Beschreibung !Eingabe im Quellcode !Ergebnis |- |fetter Text |<nowiki>'''fett'''</nowiki> |'''fett''' |- |kursiver Text |<nowiki>''kursiv''</nowiki> |''kursiv'' |- |Wikimarkup verhindern |<nowiki>&lt;nowiki&gt;[[keine Wikiformatierung]]&lt;/nowiki&gt;</nowiki> |<nowiki>[[keine Wikiformatierung]]</nowiki> |- |Seitentitel |<nowiki>=Seitentitel=</nowiki> | =Seitentitel= |- |Überschriften und Ebenen<br />>  $|$  <nowiki>== Überschrift ==</nowiki><br> <nowiki>=== Unterüberschrift 1 ===</nowiki><br <nowiki>==== Unterüberschrift 2 ====</nowiki><br> <nowiki>===== Unterüberschrift 3 =====</nowiki><br> <nowiki>====== Unterüberschrift 4 ======</nowiki><br> | ==Überschrift== ===Unterüberschrift 1=== ====Unterüberschrift 2==== =====Unterüberschrift 3===== ======Unterüberschrift 4====== |- |Aufzählungszeichen |<nowiki>\* Aufzählung</nowiki> | \*Aufzählung |- |Nummerierte Aufzählung | <nowiki># Text</nowiki> |<nowiki>1. Text</nowiki> |- |Anmerkung |<nowiki><!-- Das ist ein Kommentar --></nowiki> |Kommentare sind nur im Quellcode sichtbar. |} ===Nützliche Informationen=== Weitere Details und Möglichkeiten zur Textformatierung siehe [[https://www.mediawiki.org/wiki/Help:Formatting/de Hilfe: Formatierung - Mediawiki]] \_NOTOC\_\_ \_NOSTASH\_ \_NODISCUSSION\_ \_HIDETITLE\_

Die folgende Vorlage wird auf dieser Seite verwendet:

[Vorlage:Box Note](https://wiki.oevsv.at/wiki/Vorlage:Box_Note) [\(Quelltext anzeigen\)](https://wiki.oevsv.at/w/index.php?title=Vorlage:Box_Note&action=edit) (schreibgeschützt)

Zurück zur Seite [Hilfe:Hauptseite/Navigation](#page-9-0).

#### <span id="page-10-0"></span>**2.2 Visueller Editor und Quellcode**

Sie sind nicht berechtigt, die Seite zu bearbeiten. Grund:

Die Aktion, welche Sie beantragt haben, ist auf Benutzer beschränkt, welche einer der Gruppen " [Administratoren](https://wiki.oevsv.at/w/index.php?title=Project:Administratoren&action=view), [Sichter](https://wiki.oevsv.at/w/index.php?title=Project:Sichter&action=view), [Prüfer"](https://wiki.oevsv.at/w/index.php?title=Project:Pr%C3%BCfer&action=view) angehören.

Sie können den Quelltext dieser Seite betrachten und kopieren.

=Texte formatieren= Der visuelle Editor ist beim Erstellen oder Bearbeiten einer Seite gleich zu erkennen. [[Datei:Hilfebereich-visueller Editor.png|alt=Visueller Editor|zentriert|mini|600px|Visueller Editor]] Hier finden sich folgende Funkionen: \*Formatierung von Überschriften (Seitentitel, Absatztext, verschiedene Ebenen für Überschriften) \*Textformatierung (fett, unterstreichen, kursiv, Textfarben, Nummerierungen, etc.) \*Sonderformatierungen (Tabellen, Formeln, Zitate, etc.) \*Spezialinhalte hinzufügen (Dateien, Links, etc.) Benutzer und Benutzerinnen, die mit dem Code von Mediawiki ("Wikitext") vertraut sind, können Inhalte auch im Quelltext bearbeiten. ===Wechsel in die Quelltextbearbeitung=== Manchmal ist es nötig in den Quelltext einer Seite zu wechseln. Das ist im rechten Bereich der Bearbeitungsleiste möglich. <br />
[Datei:Hilfebereich-Bearbeitung wechseln.png|alt=Bearbeitungsmodus wechseln|zentriert|mini|600px|Bearbeitungsmodus wechseln]] ===Inhalte über Zwischenablage einfügen (Strg+Umschalt+v)=== Wenn Inhalte z.B. aus Word oder Excel über die Zwischenablage (Strg+v) kopiert werden, dann kommen auch vielen Formatierungs-Tags mit. Das soll vermieden werden, denn Inhalte müssen in Klartext eingefügt werden. Falls das passiert ist, dann gleich mit dem "Rückgängig"-Schalter den Text wieder entfernen. Das Einfügen klappt mit der Tastenkombination '''Strg + Umschalt + v''' ===Formatierungen im Wiki-Text (Quellcode)=== Im folgenden findet sich eine kurze Übersicht über Formatierungsmöglichkeiten in der Quellcode-Bearbeitung. {| class=" wikitable" |+Wichtige Formatierungsmöglichkeiten: !Beschreibung !Eingabe im Quellcode !Ergebnis |- |fetter Text |<nowiki>'''fett'''</nowiki> |'''fett''' |- |kursiver Text |<nowiki>''kursiv''</nowiki> |''kursiv'' |- |Wikimarkup verhindern |<nowiki>&lt;nowiki&gt;[[keine Wikiformatierung]]&lt;/nowiki&gt;</nowiki> |<nowiki>[[keine Wikiformatierung]]</nowiki> |- |Seitentitel |<nowiki>=Seitentitel=</nowiki> | =Seitentitel= |- |Überschriften und Ebenen<br />>  $|$  <nowiki>== Überschrift ==</nowiki><br> <nowiki>=== Unterüberschrift 1 ===</nowiki><br <nowiki>==== Unterüberschrift 2 ====</nowiki><br> <nowiki>===== Unterüberschrift 3 =====</nowiki><br> <nowiki>====== Unterüberschrift 4 ======</nowiki><br> | ==Überschrift== ===Unterüberschrift 1=== ====Unterüberschrift 2==== =====Unterüberschrift 3===== ======Unterüberschrift 4====== |- |Aufzählungszeichen |<nowiki>\* Aufzählung</nowiki> | \*Aufzählung |- |Nummerierte Aufzählung | <nowiki># Text</nowiki> |<nowiki>1. Text</nowiki> |- |Anmerkung |<nowiki><!-- Das ist ein Kommentar --></nowiki> |Kommentare sind nur im Quellcode sichtbar. |} ===Nützliche Informationen=== Weitere Details und Möglichkeiten zur Textformatierung siehe [[https://www.mediawiki.org/wiki/Help:Formatting/de Hilfe: Formatierung - Mediawiki]] \_NOTOC\_\_ \_NOSTASH\_ \_NODISCUSSION\_ \_HIDETITLE\_

Zurück zur Seite [Hilfe:Hauptseite/Visueller Editor und Quellcode.](#page-10-0)

### <span id="page-11-0"></span>**2.3 Responsive Design**

Sie sind nicht berechtigt, die Seite zu bearbeiten. Grund:

Die Aktion, welche Sie beantragt haben, ist auf Benutzer beschränkt, welche einer der Gruppen " [Administratoren](https://wiki.oevsv.at/w/index.php?title=Project:Administratoren&action=view), [Sichter](https://wiki.oevsv.at/w/index.php?title=Project:Sichter&action=view), [Prüfer"](https://wiki.oevsv.at/w/index.php?title=Project:Pr%C3%BCfer&action=view) angehören.

Sie können den Quelltext dieser Seite betrachten und kopieren.

=Texte formatieren= Der visuelle Editor ist beim Erstellen oder Bearbeiten einer Seite gleich zu erkennen. [[Datei:Hilfebereich-visueller Editor.png|alt=Visueller Editor|zentriert|mini|600px|Visueller Editor]] Hier finden sich folgende Funkionen: \*Formatierung von Überschriften (Seitentitel, Absatztext, verschiedene Ebenen für Überschriften) \*Textformatierung (fett, unterstreichen, kursiv, Textfarben, Nummerierungen, etc.) \*Sonderformatierungen (Tabellen, Formeln, Zitate, etc.) \*Spezialinhalte hinzufügen (Dateien, Links, etc.) Benutzer und Benutzerinnen, die mit dem Code von Mediawiki ("Wikitext") vertraut sind, können Inhalte auch im Quelltext bearbeiten. ===Wechsel in die Quelltextbearbeitung=== Manchmal ist es nötig in den Quelltext einer Seite zu wechseln. Das ist im rechten Bereich der Bearbeitungsleiste möglich. <br />
[Datei:Hilfebereich-Bearbeitung wechseln.png|alt=Bearbeitungsmodus wechseln|zentriert|mini|600px|Bearbeitungsmodus wechseln]] ===Inhalte über Zwischenablage einfügen (Strg+Umschalt+v)=== Wenn Inhalte z.B. aus Word oder Excel über die Zwischenablage (Strg+v) kopiert werden, dann kommen auch vielen Formatierungs-Tags mit. Das soll vermieden werden, denn Inhalte müssen in Klartext eingefügt werden. Falls das passiert ist, dann gleich mit dem "Rückgängig"-Schalter den Text wieder entfernen. Das Einfügen klappt mit der Tastenkombination '''Strg + Umschalt + v''' ===Formatierungen im Wiki-Text (Quellcode)=== Im folgenden findet sich eine kurze Übersicht über Formatierungsmöglichkeiten in der Quellcode-Bearbeitung. {| class=" wikitable" |+Wichtige Formatierungsmöglichkeiten: !Beschreibung !Eingabe im Quellcode !Ergebnis |- |fetter Text |<nowiki>'''fett'''</nowiki> |'''fett''' |- |kursiver Text |<nowiki>''kursiv''</nowiki> |''kursiv'' |- |Wikimarkup verhindern |<nowiki>&lt;nowiki&gt;[[keine Wikiformatierung]]&lt;/nowiki&gt;</nowiki> |<nowiki>[[keine Wikiformatierung]]</nowiki> |- |Seitentitel |<nowiki>=Seitentitel=</nowiki> | =Seitentitel= |- |Überschriften und Ebenen<br />>  $|$  <nowiki>== Überschrift ==</nowiki><br> <nowiki>=== Unterüberschrift 1 ===</nowiki><br <nowiki>==== Unterüberschrift 2 ====</nowiki><br> <nowiki>===== Unterüberschrift 3 =====</nowiki><br> <nowiki>====== Unterüberschrift 4 ======</nowiki><br> | ==Überschrift== ===Unterüberschrift 1=== ====Unterüberschrift 2==== =====Unterüberschrift 3===== ======Unterüberschrift 4====== |- |Aufzählungszeichen |<nowiki>\* Aufzählung</nowiki> | \*Aufzählung |- |Nummerierte Aufzählung | <nowiki># Text</nowiki> |<nowiki>1. Text</nowiki> |- |Anmerkung |<nowiki><!-- Das ist ein Kommentar --></nowiki> |Kommentare sind nur im Quellcode sichtbar. |} ===Nützliche Informationen=== Weitere Details und Möglichkeiten zur Textformatierung siehe [[https://www.mediawiki.org/wiki/Help:Formatting/de Hilfe: Formatierung - Mediawiki]] \_NOTOC\_\_ \_NOSTASH\_ \_NODISCUSSION\_ \_HIDETITLE\_

Zurück zur Seite [Hilfe:Hauptseite/Responsive Design](#page-11-0).

#### <span id="page-12-0"></span>**3 Seiten erstellen und bearbeiten**

Sie sind nicht berechtigt, die Seite zu bearbeiten. Grund:

Die Aktion, welche Sie beantragt haben, ist auf Benutzer beschränkt, welche einer der Gruppen " [Administratoren](https://wiki.oevsv.at/w/index.php?title=Project:Administratoren&action=view), [Sichter](https://wiki.oevsv.at/w/index.php?title=Project:Sichter&action=view), [Prüfer"](https://wiki.oevsv.at/w/index.php?title=Project:Pr%C3%BCfer&action=view) angehören.

Sie können den Quelltext dieser Seite betrachten und kopieren.

=Texte formatieren= Der visuelle Editor ist beim Erstellen oder Bearbeiten einer Seite gleich zu erkennen. [[Datei:Hilfebereich-visueller Editor.png|alt=Visueller Editor|zentriert|mini|600px|Visueller Editor]] Hier finden sich folgende Funkionen: \*Formatierung von Überschriften (Seitentitel, Absatztext, verschiedene Ebenen für Überschriften) \*Textformatierung (fett, unterstreichen, kursiv, Textfarben, Nummerierungen, etc.) \*Sonderformatierungen (Tabellen, Formeln, Zitate, etc.) \*Spezialinhalte hinzufügen (Dateien, Links, etc.) Benutzer und Benutzerinnen, die mit dem Code von Mediawiki ("Wikitext") vertraut sind, können Inhalte auch im Quelltext bearbeiten. ===Wechsel in die Quelltextbearbeitung=== Manchmal ist es nötig in den Quelltext einer Seite zu wechseln. Das ist im rechten Bereich der Bearbeitungsleiste möglich. <br />> [[Datei:Hilfebereich-Bearbeitung wechseln.png|alt=Bearbeitungsmodus wechseln|zentriert|mini|600px|Bearbeitungsmodus wechseln]] ===Inhalte über Zwischenablage einfügen (Strg+Umschalt+v)=== Wenn Inhalte z.B. aus Word oder Excel über die Zwischenablage (Strg+v) kopiert werden, dann kommen auch vielen Formatierungs-Tags mit. Das soll vermieden werden, denn Inhalte müssen in Klartext eingefügt werden. Falls das passiert ist, dann gleich mit dem "Rückgängig"-Schalter den Text wieder entfernen. Das Einfügen klappt mit der Tastenkombination '''Strg + Umschalt + v''' ===Formatierungen im Wiki-Text (Quellcode)=== Im folgenden findet sich eine kurze Übersicht über Formatierungsmöglichkeiten in der Quellcode-Bearbeitung. {| class=" wikitable" |+Wichtige Formatierungsmöglichkeiten: !Beschreibung !Eingabe im Quellcode !Ergebnis |- |fetter Text |<nowiki>'''fett'''</nowiki> |'''fett''' |- |kursiver Text |<nowiki>''kursiv''</nowiki> |''kursiv'' |- |Wikimarkup verhindern |<nowiki>&lt;nowiki&gt;[[keine Wikiformatierung]]&lt;/nowiki&gt;</nowiki> |<nowiki>[[keine Wikiformatierung]]</nowiki> |- |Seitentitel |<nowiki>=Seitentitel=</nowiki> | =Seitentitel= |- |Überschriften und Ebenen<br />>  $|$  <nowiki>== Überschrift ==</nowiki><br> <nowiki>=== Unterüberschrift 1 ===</nowiki><br <nowiki>==== Unterüberschrift 2 ====</nowiki><br> <nowiki>===== Unterüberschrift 3 =====</nowiki><br> <nowiki>====== Unterüberschrift 4 ======</nowiki><br> | ==Überschrift== ===Unterüberschrift 1=== ====Unterüberschrift 2==== =====Unterüberschrift 3===== ======Unterüberschrift 4====== |- |Aufzählungszeichen |<nowiki>\* Aufzählung</nowiki> | \*Aufzählung |- |Nummerierte Aufzählung | <nowiki># Text</nowiki> |<nowiki>1. Text</nowiki> |- |Anmerkung |<nowiki><!-- Das ist ein Kommentar --></nowiki> |Kommentare sind nur im Quellcode sichtbar. |} ===Nützliche Informationen=== Weitere Details und Möglichkeiten zur Textformatierung siehe [[https://www.mediawiki.org/wiki/Help:Formatting/de Hilfe: Formatierung - Mediawiki]] \_NOTOC\_\_ \_NOSTASH\_ \_NODISCUSSION\_ \_HIDETITLE\_

Die folgende Vorlage wird auf dieser Seite verwendet:

[Vorlage:Box Note](https://wiki.oevsv.at/wiki/Vorlage:Box_Note) [\(Quelltext anzeigen\)](https://wiki.oevsv.at/w/index.php?title=Vorlage:Box_Note&action=edit) (schreibgeschützt)

Zurück zur Seite [Hilfe:Hauptseite/Seite erstellen](#page-12-0).

## <span id="page-13-0"></span>**3.1 Seitenlayout**

Sie sind nicht berechtigt, die Seite zu bearbeiten. Grund:

Die Aktion, welche Sie beantragt haben, ist auf Benutzer beschränkt, welche einer der Gruppen " [Administratoren](https://wiki.oevsv.at/w/index.php?title=Project:Administratoren&action=view), [Sichter](https://wiki.oevsv.at/w/index.php?title=Project:Sichter&action=view), [Prüfer"](https://wiki.oevsv.at/w/index.php?title=Project:Pr%C3%BCfer&action=view) angehören.

Sie können den Quelltext dieser Seite betrachten und kopieren.

=Texte formatieren= Der visuelle Editor ist beim Erstellen oder Bearbeiten einer Seite gleich zu erkennen. [[Datei:Hilfebereich-visueller Editor.png|alt=Visueller Editor|zentriert|mini|600px|Visueller Editor]] Hier finden sich folgende Funkionen: \*Formatierung von Überschriften (Seitentitel, Absatztext, verschiedene Ebenen für Überschriften) \*Textformatierung (fett, unterstreichen, kursiv, Textfarben, Nummerierungen, etc.) \*Sonderformatierungen (Tabellen, Formeln, Zitate, etc.) \*Spezialinhalte hinzufügen (Dateien, Links, etc.) Benutzer und Benutzerinnen, die mit dem Code von Mediawiki ("Wikitext") vertraut sind, können Inhalte auch im Quelltext bearbeiten. ===Wechsel in die Quelltextbearbeitung=== Manchmal ist es nötig in den Quelltext einer Seite zu wechseln. Das ist im rechten Bereich der Bearbeitungsleiste möglich. <br />
[Datei:Hilfebereich-Bearbeitung wechseln.png|alt=Bearbeitungsmodus wechseln|zentriert|mini|600px|Bearbeitungsmodus wechseln]] ===Inhalte über Zwischenablage einfügen (Strg+Umschalt+v)=== Wenn Inhalte z.B. aus Word oder Excel über die Zwischenablage (Strg+v) kopiert werden, dann kommen auch vielen Formatierungs-Tags mit. Das soll vermieden werden, denn Inhalte müssen in Klartext eingefügt werden. Falls das passiert ist, dann gleich mit dem "Rückgängig"-Schalter den Text wieder entfernen. Das Einfügen klappt mit der Tastenkombination '''Strg + Umschalt + v''' ===Formatierungen im Wiki-Text (Quellcode)=== Im folgenden findet sich eine kurze Übersicht über Formatierungsmöglichkeiten in der Quellcode-Bearbeitung. {| class=" wikitable" |+Wichtige Formatierungsmöglichkeiten: !Beschreibung !Eingabe im Quellcode !Ergebnis |- |fetter Text |<nowiki>'''fett'''</nowiki> |'''fett''' |- |kursiver Text |<nowiki>''kursiv''</nowiki> |''kursiv'' |- |Wikimarkup verhindern |<nowiki>&lt;nowiki&gt;[[keine Wikiformatierung]]&lt;/nowiki&gt;</nowiki> |<nowiki>[[keine Wikiformatierung]]</nowiki> |- |Seitentitel |<nowiki>=Seitentitel=</nowiki> | =Seitentitel= |- |Überschriften und Ebenen<br />>  $|$  <nowiki>== Überschrift ==</nowiki><br> <nowiki>=== Unterüberschrift 1 ===</nowiki><br <nowiki>==== Unterüberschrift 2 ====</nowiki><br> <nowiki>===== Unterüberschrift 3 =====</nowiki><br> <nowiki>====== Unterüberschrift 4 ======</nowiki><br> | ==Überschrift== ===Unterüberschrift 1=== ====Unterüberschrift 2==== =====Unterüberschrift 3===== ======Unterüberschrift 4====== |- |Aufzählungszeichen |<nowiki>\* Aufzählung</nowiki> | \*Aufzählung |- |Nummerierte Aufzählung | <nowiki># Text</nowiki> |<nowiki>1. Text</nowiki> |- |Anmerkung |<nowiki><!-- Das ist ein Kommentar --></nowiki> |Kommentare sind nur im Quellcode sichtbar. |} ===Nützliche Informationen=== Weitere Details und Möglichkeiten zur Textformatierung siehe [[https://www.mediawiki.org/wiki/Help:Formatting/de Hilfe: Formatierung - Mediawiki]] \_NOTOC\_\_ \_NOSTASH\_ \_NODISCUSSION\_ \_HIDETITLE\_

Die folgende Vorlage wird auf dieser Seite verwendet:

[Vorlage:Box Note](https://wiki.oevsv.at/wiki/Vorlage:Box_Note) [\(Quelltext anzeigen\)](https://wiki.oevsv.at/w/index.php?title=Vorlage:Box_Note&action=edit) (schreibgeschützt)

Zurück zur Seite [Hilfe:Hauptseite/Seitenlayout](#page-13-0).

#### <span id="page-14-0"></span>**3.2 Texte formatieren**

Sie sind nicht berechtigt, die Seite zu bearbeiten. Grund:

Die Aktion, welche Sie beantragt haben, ist auf Benutzer beschränkt, welche einer der Gruppen " [Administratoren](https://wiki.oevsv.at/w/index.php?title=Project:Administratoren&action=view), [Sichter](https://wiki.oevsv.at/w/index.php?title=Project:Sichter&action=view), [Prüfer"](https://wiki.oevsv.at/w/index.php?title=Project:Pr%C3%BCfer&action=view) angehören.

Sie können den Quelltext dieser Seite betrachten und kopieren.

=Texte formatieren= Der visuelle Editor ist beim Erstellen oder Bearbeiten einer Seite gleich zu erkennen. [[Datei:Hilfebereich-visueller Editor.png|alt=Visueller Editor|zentriert|mini|600px|Visueller Editor]] Hier finden sich folgende Funkionen: \*Formatierung von Überschriften (Seitentitel, Absatztext, verschiedene Ebenen für Überschriften) \*Textformatierung (fett, unterstreichen, kursiv, Textfarben, Nummerierungen, etc.) \*Sonderformatierungen (Tabellen, Formeln, Zitate, etc.) \*Spezialinhalte hinzufügen (Dateien, Links, etc.) Benutzer und Benutzerinnen, die mit dem Code von Mediawiki ("Wikitext") vertraut sind, können Inhalte auch im Quelltext bearbeiten. ===Wechsel in die Quelltextbearbeitung=== Manchmal ist es nötig in den Quelltext einer Seite zu wechseln. Das ist im rechten Bereich der Bearbeitungsleiste möglich. <br />
[Datei:Hilfebereich-Bearbeitung wechseln.png|alt=Bearbeitungsmodus wechseln|zentriert|mini|600px|Bearbeitungsmodus wechseln]] ===Inhalte über Zwischenablage einfügen (Strg+Umschalt+v)=== Wenn Inhalte z.B. aus Word oder Excel über die Zwischenablage (Strg+v) kopiert werden, dann kommen auch vielen Formatierungs-Tags mit. Das soll vermieden werden, denn Inhalte müssen in Klartext eingefügt werden. Falls das passiert ist, dann gleich mit dem "Rückgängig"-Schalter den Text wieder entfernen. Das Einfügen klappt mit der Tastenkombination '''Strg + Umschalt + v''' ===Formatierungen im Wiki-Text (Quellcode)=== Im folgenden findet sich eine kurze Übersicht über Formatierungsmöglichkeiten in der Quellcode-Bearbeitung. {| class=" wikitable" |+Wichtige Formatierungsmöglichkeiten: !Beschreibung !Eingabe im Quellcode !Ergebnis |- |fetter Text |<nowiki>'''fett'''</nowiki> |'''fett''' |- |kursiver Text |<nowiki>''kursiv''</nowiki> |''kursiv'' |- |Wikimarkup verhindern |<nowiki>&lt;nowiki&gt;[[keine Wikiformatierung]]&lt;/nowiki&gt;</nowiki> |<nowiki>[[keine Wikiformatierung]]</nowiki> |- |Seitentitel |<nowiki>=Seitentitel=</nowiki> | =Seitentitel= |- |Überschriften und Ebenen<br />>  $|$  <nowiki>== Überschrift ==</nowiki><br> <nowiki>=== Unterüberschrift 1 ===</nowiki><br <nowiki>==== Unterüberschrift 2 ====</nowiki><br> <nowiki>===== Unterüberschrift 3 =====</nowiki><br> <nowiki>====== Unterüberschrift 4 ======</nowiki><br> | ==Überschrift== ===Unterüberschrift 1=== ====Unterüberschrift 2==== =====Unterüberschrift 3===== ======Unterüberschrift 4====== |- |Aufzählungszeichen |<nowiki>\* Aufzählung</nowiki> | \*Aufzählung |- |Nummerierte Aufzählung | <nowiki># Text</nowiki> |<nowiki>1. Text</nowiki> |- |Anmerkung |<nowiki><!-- Das ist ein Kommentar --></nowiki> |Kommentare sind nur im Quellcode sichtbar. |} ===Nützliche Informationen=== Weitere Details und Möglichkeiten zur Textformatierung siehe [[https://www.mediawiki.org/wiki/Help:Formatting/de Hilfe: Formatierung - Mediawiki]] \_NOTOC\_\_ \_NOSTASH\_ \_NODISCUSSION\_ \_HIDETITLE\_

Zurück zur Seite [Hilfe:Hauptseite/Textformatierung.](#page-14-0)

## <span id="page-15-0"></span>**3.3 Links einfügen**

Sie sind nicht berechtigt, die Seite zu bearbeiten. Grund:

Die Aktion, welche Sie beantragt haben, ist auf Benutzer beschränkt, welche einer der Gruppen " [Administratoren](https://wiki.oevsv.at/w/index.php?title=Project:Administratoren&action=view), [Sichter](https://wiki.oevsv.at/w/index.php?title=Project:Sichter&action=view), [Prüfer"](https://wiki.oevsv.at/w/index.php?title=Project:Pr%C3%BCfer&action=view) angehören.

Sie können den Quelltext dieser Seite betrachten und kopieren.

=Texte formatieren= Der visuelle Editor ist beim Erstellen oder Bearbeiten einer Seite gleich zu erkennen. [[Datei:Hilfebereich-visueller Editor.png|alt=Visueller Editor|zentriert|mini|600px|Visueller Editor]] Hier finden sich folgende Funkionen: \*Formatierung von Überschriften (Seitentitel, Absatztext, verschiedene Ebenen für Überschriften) \*Textformatierung (fett, unterstreichen, kursiv, Textfarben, Nummerierungen, etc.) \*Sonderformatierungen (Tabellen, Formeln, Zitate, etc.) \*Spezialinhalte hinzufügen (Dateien, Links, etc.) Benutzer und Benutzerinnen, die mit dem Code von Mediawiki ("Wikitext") vertraut sind, können Inhalte auch im Quelltext bearbeiten. ===Wechsel in die Quelltextbearbeitung=== Manchmal ist es nötig in den Quelltext einer Seite zu wechseln. Das ist im rechten Bereich der Bearbeitungsleiste möglich. <br />
[Datei:Hilfebereich-Bearbeitung wechseln.png|alt=Bearbeitungsmodus wechseln|zentriert|mini|600px|Bearbeitungsmodus wechseln]] ===Inhalte über Zwischenablage einfügen (Strg+Umschalt+v)=== Wenn Inhalte z.B. aus Word oder Excel über die Zwischenablage (Strg+v) kopiert werden, dann kommen auch vielen Formatierungs-Tags mit. Das soll vermieden werden, denn Inhalte müssen in Klartext eingefügt werden. Falls das passiert ist, dann gleich mit dem "Rückgängig"-Schalter den Text wieder entfernen. Das Einfügen klappt mit der Tastenkombination '''Strg + Umschalt + v''' ===Formatierungen im Wiki-Text (Quellcode)=== Im folgenden findet sich eine kurze Übersicht über Formatierungsmöglichkeiten in der Quellcode-Bearbeitung. {| class=" wikitable" |+Wichtige Formatierungsmöglichkeiten: !Beschreibung !Eingabe im Quellcode !Ergebnis |- |fetter Text |<nowiki>'''fett'''</nowiki> |'''fett''' |- |kursiver Text |<nowiki>''kursiv''</nowiki> |''kursiv'' |- |Wikimarkup verhindern |<nowiki>&lt;nowiki&gt;[[keine Wikiformatierung]]&lt;/nowiki&gt;</nowiki> |<nowiki>[[keine Wikiformatierung]]</nowiki> |- |Seitentitel |<nowiki>=Seitentitel=</nowiki> | =Seitentitel= |- |Überschriften und Ebenen<br />>  $|$  <nowiki>== Überschrift ==</nowiki><br> <nowiki>=== Unterüberschrift 1 ===</nowiki><br <nowiki>==== Unterüberschrift 2 ====</nowiki><br> <nowiki>===== Unterüberschrift 3 =====</nowiki><br> <nowiki>====== Unterüberschrift 4 ======</nowiki><br> | ==Überschrift== ===Unterüberschrift 1=== ====Unterüberschrift 2==== =====Unterüberschrift 3===== ======Unterüberschrift 4====== |- |Aufzählungszeichen |<nowiki>\* Aufzählung</nowiki> | \*Aufzählung |- |Nummerierte Aufzählung | <nowiki># Text</nowiki> |<nowiki>1. Text</nowiki> |- |Anmerkung |<nowiki><!-- Das ist ein Kommentar --></nowiki> |Kommentare sind nur im Quellcode sichtbar. |} ===Nützliche Informationen=== Weitere Details und Möglichkeiten zur Textformatierung siehe [[https://www.mediawiki.org/wiki/Help:Formatting/de Hilfe: Formatierung - Mediawiki]] \_NOTOC\_\_ \_NOSTASH\_ \_NODISCUSSION\_ \_HIDETITLE\_

Die folgende Vorlage wird auf dieser Seite verwendet:

[Vorlage:Box Note](https://wiki.oevsv.at/wiki/Vorlage:Box_Note) [\(Quelltext anzeigen\)](https://wiki.oevsv.at/w/index.php?title=Vorlage:Box_Note&action=edit) (schreibgeschützt)

Zurück zur Seite [Hilfe:Hauptseite/Links.](#page-15-0)

#### <span id="page-16-0"></span>**3.4 Bilder und Dateien einfügen**

Sie sind nicht berechtigt, die Seite zu bearbeiten. Grund:

Die Aktion, welche Sie beantragt haben, ist auf Benutzer beschränkt, welche einer der Gruppen " [Administratoren](https://wiki.oevsv.at/w/index.php?title=Project:Administratoren&action=view), [Sichter](https://wiki.oevsv.at/w/index.php?title=Project:Sichter&action=view), [Prüfer"](https://wiki.oevsv.at/w/index.php?title=Project:Pr%C3%BCfer&action=view) angehören.

Sie können den Quelltext dieser Seite betrachten und kopieren.

=Texte formatieren= Der visuelle Editor ist beim Erstellen oder Bearbeiten einer Seite gleich zu erkennen. [[Datei:Hilfebereich-visueller Editor.png|alt=Visueller Editor|zentriert|mini|600px|Visueller Editor]] Hier finden sich folgende Funkionen: \*Formatierung von Überschriften (Seitentitel, Absatztext, verschiedene Ebenen für Überschriften) \*Textformatierung (fett, unterstreichen, kursiv, Textfarben, Nummerierungen, etc.) \*Sonderformatierungen (Tabellen, Formeln, Zitate, etc.) \*Spezialinhalte hinzufügen (Dateien, Links, etc.) Benutzer und Benutzerinnen, die mit dem Code von Mediawiki ("Wikitext") vertraut sind, können Inhalte auch im Quelltext bearbeiten. ===Wechsel in die Quelltextbearbeitung=== Manchmal ist es nötig in den Quelltext einer Seite zu wechseln. Das ist im rechten Bereich der Bearbeitungsleiste möglich. <br />
I [Datei:Hilfebereich-Bearbeitung wechseln.png|alt=Bearbeitungsmodus wechseln|zentriert|mini|600px|Bearbeitungsmodus wechseln]] ===Inhalte über Zwischenablage einfügen (Strg+Umschalt+v)=== Wenn Inhalte z.B. aus Word oder Excel über die Zwischenablage (Strg+v) kopiert werden, dann kommen auch vielen Formatierungs-Tags mit. Das soll vermieden werden, denn Inhalte müssen in Klartext eingefügt werden. Falls das passiert ist, dann gleich mit dem "Rückgängig"-Schalter den Text wieder entfernen. Das Einfügen klappt mit der Tastenkombination '''Strg + Umschalt + v''' ===Formatierungen im Wiki-Text (Quellcode)=== Im folgenden findet sich eine kurze Übersicht über Formatierungsmöglichkeiten in der Quellcode-Bearbeitung. {| class=" wikitable" |+Wichtige Formatierungsmöglichkeiten: !Beschreibung !Eingabe im Quellcode !Ergebnis |- |fetter Text |<nowiki>'''fett'''</nowiki> |'''fett''' |- |kursiver Text |<nowiki>''kursiv''</nowiki> |''kursiv'' |- |Wikimarkup verhindern |<nowiki>&lt;nowiki&gt;[[keine Wikiformatierung]]&lt;/nowiki&gt;</nowiki> |<nowiki>[[keine Wikiformatierung]]</nowiki> |- |Seitentitel |<nowiki>=Seitentitel=</nowiki> | =Seitentitel= |- |Überschriften und Ebenen<br />>  $|$  <nowiki>== Überschrift ==</nowiki><br> <nowiki>=== Unterüberschrift 1 ===</nowiki><br <nowiki>==== Unterüberschrift 2 ====</nowiki><br> <nowiki>===== Unterüberschrift 3 =====</nowiki><br> <nowiki>====== Unterüberschrift 4 ======</nowiki><br> | ==Überschrift== ===Unterüberschrift 1=== ====Unterüberschrift 2==== =====Unterüberschrift 3===== ======Unterüberschrift 4====== |- |Aufzählungszeichen |<nowiki>\* Aufzählung</nowiki> | \*Aufzählung |- |Nummerierte Aufzählung | <nowiki># Text</nowiki> |<nowiki>1. Text</nowiki> |- |Anmerkung |<nowiki><!-- Das ist ein Kommentar --></nowiki> |Kommentare sind nur im Quellcode sichtbar. |} ===Nützliche Informationen=== Weitere Details und Möglichkeiten zur Textformatierung siehe [[https://www.mediawiki.org/wiki/Help:Formatting/de Hilfe: Formatierung - Mediawiki]] \_NOTOC\_\_ \_NOSTASH\_ \_NODISCUSSION\_ \_HIDETITLE\_

Die folgende Vorlage wird auf dieser Seite verwendet:

[Vorlage:Box Note](https://wiki.oevsv.at/wiki/Vorlage:Box_Note) [\(Quelltext anzeigen\)](https://wiki.oevsv.at/w/index.php?title=Vorlage:Box_Note&action=edit) (schreibgeschützt)

Zurück zur Seite [Hilfe:Hauptseite/Bilder und Dateien.](#page-16-0)

#### <span id="page-17-0"></span>**3.5 Kategorien zuordnen**

Sie sind nicht berechtigt, die Seite zu bearbeiten. Grund:

Die Aktion, welche Sie beantragt haben, ist auf Benutzer beschränkt, welche einer der Gruppen " [Administratoren](https://wiki.oevsv.at/w/index.php?title=Project:Administratoren&action=view), [Sichter](https://wiki.oevsv.at/w/index.php?title=Project:Sichter&action=view), [Prüfer"](https://wiki.oevsv.at/w/index.php?title=Project:Pr%C3%BCfer&action=view) angehören.

Sie können den Quelltext dieser Seite betrachten und kopieren.

=Texte formatieren= Der visuelle Editor ist beim Erstellen oder Bearbeiten einer Seite gleich zu erkennen. [[Datei:Hilfebereich-visueller Editor.png|alt=Visueller Editor|zentriert|mini|600px|Visueller Editor]] Hier finden sich folgende Funkionen: \*Formatierung von Überschriften (Seitentitel, Absatztext, verschiedene Ebenen für Überschriften) \*Textformatierung (fett, unterstreichen, kursiv, Textfarben, Nummerierungen, etc.) \*Sonderformatierungen (Tabellen, Formeln, Zitate, etc.) \*Spezialinhalte hinzufügen (Dateien, Links, etc.) Benutzer und Benutzerinnen, die mit dem Code von Mediawiki ("Wikitext") vertraut sind, können Inhalte auch im Quelltext bearbeiten. ===Wechsel in die Quelltextbearbeitung=== Manchmal ist es nötig in den Quelltext einer Seite zu wechseln. Das ist im rechten Bereich der Bearbeitungsleiste möglich. <br />
[Datei:Hilfebereich-Bearbeitung wechseln.png|alt=Bearbeitungsmodus wechseln|zentriert|mini|600px|Bearbeitungsmodus wechseln]] ===Inhalte über Zwischenablage einfügen (Strg+Umschalt+v)=== Wenn Inhalte z.B. aus Word oder Excel über die Zwischenablage (Strg+v) kopiert werden, dann kommen auch vielen Formatierungs-Tags mit. Das soll vermieden werden, denn Inhalte müssen in Klartext eingefügt werden. Falls das passiert ist, dann gleich mit dem "Rückgängig"-Schalter den Text wieder entfernen. Das Einfügen klappt mit der Tastenkombination '''Strg + Umschalt + v''' ===Formatierungen im Wiki-Text (Quellcode)=== Im folgenden findet sich eine kurze Übersicht über Formatierungsmöglichkeiten in der Quellcode-Bearbeitung. {| class=" wikitable" |+Wichtige Formatierungsmöglichkeiten: !Beschreibung !Eingabe im Quellcode !Ergebnis |- |fetter Text |<nowiki>'''fett'''</nowiki> |'''fett''' |- |kursiver Text |<nowiki>''kursiv''</nowiki> |''kursiv'' |- |Wikimarkup verhindern |<nowiki>&lt;nowiki&gt;[[keine Wikiformatierung]]&lt;/nowiki&gt;</nowiki> |<nowiki>[[keine Wikiformatierung]]</nowiki> |- |Seitentitel |<nowiki>=Seitentitel=</nowiki> | =Seitentitel= |- |Überschriften und Ebenen<br />>  $|$  <nowiki>== Überschrift ==</nowiki><br> <nowiki>=== Unterüberschrift 1 ===</nowiki><br <nowiki>==== Unterüberschrift 2 ====</nowiki><br> <nowiki>===== Unterüberschrift 3 =====</nowiki><br> <nowiki>====== Unterüberschrift 4 ======</nowiki><br> | ==Überschrift== ===Unterüberschrift 1=== ====Unterüberschrift 2==== =====Unterüberschrift 3===== ======Unterüberschrift 4====== |- |Aufzählungszeichen |<nowiki>\* Aufzählung</nowiki> | \*Aufzählung |- |Nummerierte Aufzählung | <nowiki># Text</nowiki> |<nowiki>1. Text</nowiki> |- |Anmerkung |<nowiki><!-- Das ist ein Kommentar --></nowiki> |Kommentare sind nur im Quellcode sichtbar. |} ===Nützliche Informationen=== Weitere Details und Möglichkeiten zur Textformatierung siehe [[https://www.mediawiki.org/wiki/Help:Formatting/de Hilfe: Formatierung - Mediawiki]] \_NOTOC\_\_ \_NOSTASH\_ \_NODISCUSSION\_ \_HIDETITLE\_

Die folgende Vorlage wird auf dieser Seite verwendet:

[Vorlage:Box Note](https://wiki.oevsv.at/wiki/Vorlage:Box_Note) [\(Quelltext anzeigen\)](https://wiki.oevsv.at/w/index.php?title=Vorlage:Box_Note&action=edit) (schreibgeschützt)

Zurück zur Seite [Hilfe:Hauptseite/Kategorie](#page-17-0).

#### <span id="page-18-0"></span>**3.6 Unterseiten im Wiki**

Sie sind nicht berechtigt, die Seite zu bearbeiten. Grund:

Die Aktion, welche Sie beantragt haben, ist auf Benutzer beschränkt, welche einer der Gruppen " [Administratoren](https://wiki.oevsv.at/w/index.php?title=Project:Administratoren&action=view), [Sichter](https://wiki.oevsv.at/w/index.php?title=Project:Sichter&action=view), [Prüfer"](https://wiki.oevsv.at/w/index.php?title=Project:Pr%C3%BCfer&action=view) angehören.

Sie können den Quelltext dieser Seite betrachten und kopieren.

=Texte formatieren= Der visuelle Editor ist beim Erstellen oder Bearbeiten einer Seite gleich zu erkennen. [[Datei:Hilfebereich-visueller Editor.png|alt=Visueller Editor|zentriert|mini|600px|Visueller Editor]] Hier finden sich folgende Funkionen: \*Formatierung von Überschriften (Seitentitel, Absatztext, verschiedene Ebenen für Überschriften) \*Textformatierung (fett, unterstreichen, kursiv, Textfarben, Nummerierungen, etc.) \*Sonderformatierungen (Tabellen, Formeln, Zitate, etc.) \*Spezialinhalte hinzufügen (Dateien, Links, etc.) Benutzer und Benutzerinnen, die mit dem Code von Mediawiki ("Wikitext") vertraut sind, können Inhalte auch im Quelltext bearbeiten. ===Wechsel in die Quelltextbearbeitung=== Manchmal ist es nötig in den Quelltext einer Seite zu wechseln. Das ist im rechten Bereich der Bearbeitungsleiste möglich. <br />
[Datei:Hilfebereich-Bearbeitung wechseln.png|alt=Bearbeitungsmodus wechseln|zentriert|mini|600px|Bearbeitungsmodus wechseln]] ===Inhalte über Zwischenablage einfügen (Strg+Umschalt+v)=== Wenn Inhalte z.B. aus Word oder Excel über die Zwischenablage (Strg+v) kopiert werden, dann kommen auch vielen Formatierungs-Tags mit. Das soll vermieden werden, denn Inhalte müssen in Klartext eingefügt werden. Falls das passiert ist, dann gleich mit dem "Rückgängig"-Schalter den Text wieder entfernen. Das Einfügen klappt mit der Tastenkombination '''Strg + Umschalt + v''' ===Formatierungen im Wiki-Text (Quellcode)=== Im folgenden findet sich eine kurze Übersicht über Formatierungsmöglichkeiten in der Quellcode-Bearbeitung. {| class=" wikitable" |+Wichtige Formatierungsmöglichkeiten: !Beschreibung !Eingabe im Quellcode !Ergebnis |- |fetter Text |<nowiki>'''fett'''</nowiki> |'''fett''' |- |kursiver Text |<nowiki>''kursiv''</nowiki> |''kursiv'' |- |Wikimarkup verhindern |<nowiki>&lt;nowiki&gt;[[keine Wikiformatierung]]&lt;/nowiki&gt;</nowiki> |<nowiki>[[keine Wikiformatierung]]</nowiki> |- |Seitentitel |<nowiki>=Seitentitel=</nowiki> | =Seitentitel= |- |Überschriften und Ebenen<br />>  $|$  <nowiki>== Überschrift ==</nowiki><br> <nowiki>=== Unterüberschrift 1 ===</nowiki><br <nowiki>==== Unterüberschrift 2 ====</nowiki><br> <nowiki>===== Unterüberschrift 3 =====</nowiki><br> <nowiki>====== Unterüberschrift 4 ======</nowiki><br> | ==Überschrift== ===Unterüberschrift 1=== ====Unterüberschrift 2==== =====Unterüberschrift 3===== ======Unterüberschrift 4====== |- |Aufzählungszeichen |<nowiki>\* Aufzählung</nowiki> | \*Aufzählung |- |Nummerierte Aufzählung | <nowiki># Text</nowiki> |<nowiki>1. Text</nowiki> |- |Anmerkung |<nowiki><!-- Das ist ein Kommentar --></nowiki> |Kommentare sind nur im Quellcode sichtbar. |} ===Nützliche Informationen=== Weitere Details und Möglichkeiten zur Textformatierung siehe [[https://www.mediawiki.org/wiki/Help:Formatting/de Hilfe: Formatierung - Mediawiki]] \_NOTOC\_\_ \_NOSTASH\_ \_NODISCUSSION\_ \_HIDETITLE\_

Zurück zur Seite [Hilfe:Hauptseite/Unterseiten.](#page-18-0)

#### <span id="page-19-0"></span>**3.7 Vorlagen nutzen**

Sie sind nicht berechtigt, die Seite zu bearbeiten. Grund:

Die Aktion, welche Sie beantragt haben, ist auf Benutzer beschränkt, welche einer der Gruppen " [Administratoren](https://wiki.oevsv.at/w/index.php?title=Project:Administratoren&action=view), [Sichter](https://wiki.oevsv.at/w/index.php?title=Project:Sichter&action=view), [Prüfer"](https://wiki.oevsv.at/w/index.php?title=Project:Pr%C3%BCfer&action=view) angehören.

Sie können den Quelltext dieser Seite betrachten und kopieren.

=Texte formatieren= Der visuelle Editor ist beim Erstellen oder Bearbeiten einer Seite gleich zu erkennen. [[Datei:Hilfebereich-visueller Editor.png|alt=Visueller Editor|zentriert|mini|600px|Visueller Editor]] Hier finden sich folgende Funkionen: \*Formatierung von Überschriften (Seitentitel, Absatztext, verschiedene Ebenen für Überschriften) \*Textformatierung (fett, unterstreichen, kursiv, Textfarben, Nummerierungen, etc.) \*Sonderformatierungen (Tabellen, Formeln, Zitate, etc.) \*Spezialinhalte hinzufügen (Dateien, Links, etc.) Benutzer und Benutzerinnen, die mit dem Code von Mediawiki ("Wikitext") vertraut sind, können Inhalte auch im Quelltext bearbeiten. ===Wechsel in die Quelltextbearbeitung=== Manchmal ist es nötig in den Quelltext einer Seite zu wechseln. Das ist im rechten Bereich der Bearbeitungsleiste möglich. <br />
[Datei:Hilfebereich-Bearbeitung wechseln.png|alt=Bearbeitungsmodus wechseln|zentriert|mini|600px|Bearbeitungsmodus wechseln]] ===Inhalte über Zwischenablage einfügen (Strg+Umschalt+v)=== Wenn Inhalte z.B. aus Word oder Excel über die Zwischenablage (Strg+v) kopiert werden, dann kommen auch vielen Formatierungs-Tags mit. Das soll vermieden werden, denn Inhalte müssen in Klartext eingefügt werden. Falls das passiert ist, dann gleich mit dem "Rückgängig"-Schalter den Text wieder entfernen. Das Einfügen klappt mit der Tastenkombination '''Strg + Umschalt + v''' ===Formatierungen im Wiki-Text (Quellcode)=== Im folgenden findet sich eine kurze Übersicht über Formatierungsmöglichkeiten in der Quellcode-Bearbeitung. {| class=" wikitable" |+Wichtige Formatierungsmöglichkeiten: !Beschreibung !Eingabe im Quellcode !Ergebnis |- |fetter Text |<nowiki>'''fett'''</nowiki> |'''fett''' |- |kursiver Text |<nowiki>''kursiv''</nowiki> |''kursiv'' |- |Wikimarkup verhindern |<nowiki>&lt;nowiki&gt;[[keine Wikiformatierung]]&lt;/nowiki&gt;</nowiki> |<nowiki>[[keine Wikiformatierung]]</nowiki> |- |Seitentitel |<nowiki>=Seitentitel=</nowiki> | =Seitentitel= |- |Überschriften und Ebenen<br />>  $|$  <nowiki>== Überschrift ==</nowiki><br> <nowiki>=== Unterüberschrift 1 ===</nowiki><br <nowiki>==== Unterüberschrift 2 ====</nowiki><br> <nowiki>===== Unterüberschrift 3 =====</nowiki><br> <nowiki>====== Unterüberschrift 4 ======</nowiki><br> | ==Überschrift== ===Unterüberschrift 1=== ====Unterüberschrift 2==== =====Unterüberschrift 3===== ======Unterüberschrift 4====== |- |Aufzählungszeichen |<nowiki>\* Aufzählung</nowiki> | \*Aufzählung |- |Nummerierte Aufzählung | <nowiki># Text</nowiki> |<nowiki>1. Text</nowiki> |- |Anmerkung |<nowiki><!-- Das ist ein Kommentar --></nowiki> |Kommentare sind nur im Quellcode sichtbar. |} ===Nützliche Informationen=== Weitere Details und Möglichkeiten zur Textformatierung siehe [[https://www.mediawiki.org/wiki/Help:Formatting/de Hilfe: Formatierung - Mediawiki]] \_NOTOC\_\_ \_NOSTASH\_ \_NODISCUSSION\_ \_HIDETITLE\_

Die folgende Vorlage wird auf dieser Seite verwendet:

[Vorlage:Box Note](https://wiki.oevsv.at/wiki/Vorlage:Box_Note) [\(Quelltext anzeigen\)](https://wiki.oevsv.at/w/index.php?title=Vorlage:Box_Note&action=edit) (schreibgeschützt)

Zurück zur Seite [Hilfe:Hauptseite/Vorlagen](#page-19-0).